# **Docs like Code**

发布 *1*

**2018** 年 **08** 月 **31** 日

### 第一章:快速上手

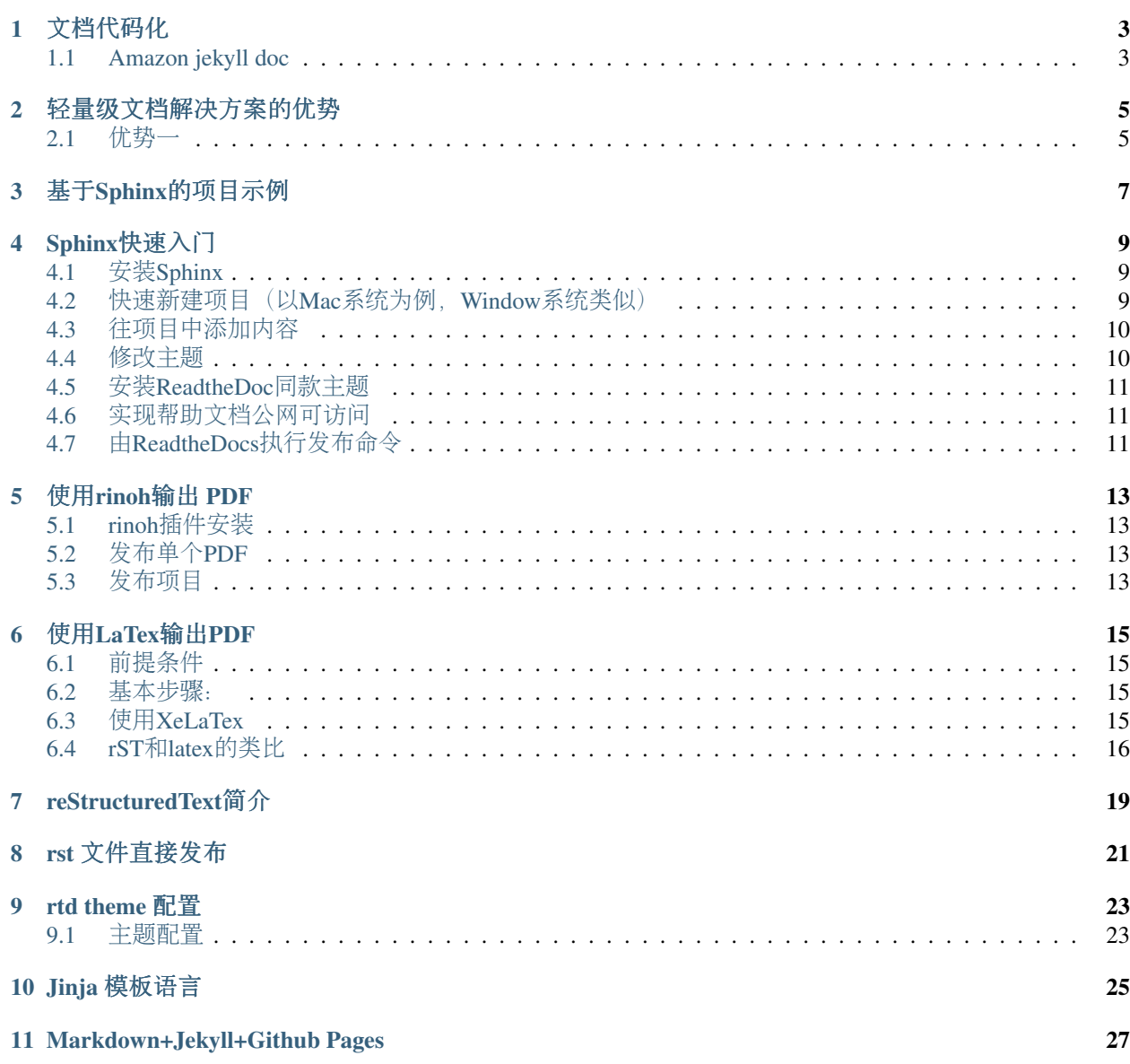

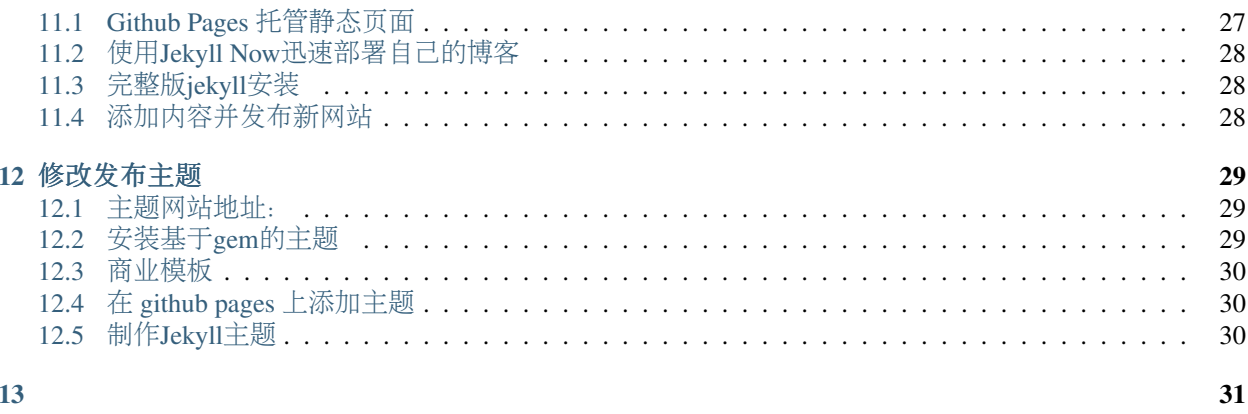

本书将介绍一种轻量级的文档解决方案,所用工具均为成熟的开源技术。阅读本书后,读者可以用本书的 <sup>方</sup>法,轻松为公司的产品或服务提供所需的帮助文档。

#### 适合读者:

- <sup>软</sup>件文档项目团<sup>队</sup>
- 小型写作团<sup>队</sup>

<sup>本</sup>书用于《技术传播方法》课程的教学,因为服务于技术写作课程的教学,本书将采用当前流行<sup>的</sup> *Doc like Code* <sup>的</sup>模式进行写作。

所用的工具如下:

- 1. <sup>内</sup>容写作。采用轻量级的标记语言:[reStructuredText](http://www.sphinx-doc.org/en/master/rest.html#rst-primer)
- 2. 文档发布工具。[Sphinx](http://www.sphinx-doc.org/en/master/index.html)
- 3. <sup>协</sup>同与版本控制。[github](http://github.com)
- 4. <sup>文</sup>档托管。[Read the Docs](http://readthedocs.org)
- 5. 写作工具。[MS Visual Studio Code](https://code.visualstudio.com)

<sup>本</sup>课程选课同学将按照技术写作的流程,参与到教程的写作和审校工作中。

## CHAPTER<sup>1</sup>

### 文档代码化

<span id="page-6-0"></span><sup>文</sup>档代码化是指借鉴代码开发的方式开发文档,这样做有很多优势。

- 1. 代码与文档有机结合。
- 2. <sup>软</sup>件工程师也可以贡献部分文<sup>档</sup>
- 3. <sup>低</sup>成本。

#### <span id="page-6-1"></span>**1.1 Amazon jekyll doc**

<sup>亚</sup>马逊的文档也是基于这一套方式开发,代码的可以<sup>在</sup> [github repo](https://github.com/amzn/jekyll-doc-project) <sup>中</sup>找到。 <sup>其</sup>他几个基于Jekyll开源的文档主题:

- <http://bruth.github.io/jekyll-docs-template/>
- <https://github.com/clojurewerkz/docslate>
- <https://github.com/tomjoht/documentation-theme-jekyll>
- <https://github.com/stitchdata/docs#stitch-documentation>

<sup>更</sup>多网站,请见:<https://cloudcannon.com/jekyll/2015/06/12/whos-using-jekyll.html>

<sup>轻</sup>量级文档解决方案的优<sup>势</sup>

### <span id="page-8-1"></span><span id="page-8-0"></span>**2.1** 优势一

- 1. <sup>可</sup>用性高
- 2. <sup>部</sup>署快<sup>捷</sup>
- 3. <sup>二</sup>次开发容<sup>易</sup>

<sup>基</sup>于Sphinx的项目示<sup>例</sup>

<span id="page-10-0"></span><sup>有</sup>如下项目使用Sphinx工具进行文档发布和管<sup>理</sup>

- [Flask](http://flask.pocoo.org)
- [Jinja](http://jinja.pocoo.org)

### Sphinx快速入<sup>门</sup>

<span id="page-12-0"></span>date 2018/04/12

author 高志<sup>军</sup>

Sphinx是一个静态网页发布工具,可将rST和md文件,发布为各类常见的用户帮助如联机帮助,用户手<sup>册</sup> 等。

#### <span id="page-12-1"></span>**4.1** 安装**Sphinx**

#### **4.1.1 Mac**系统

<sup>在</sup>Terminal中运行如下代<sup>码</sup>

pip install Sphinx

#### **4.1.2 Windows**系统

- 1. 需要首先安装pip,可参考 [pip](http://pip-cn.readthedocs.io/en/latest/installing.html)。
- 2. <sup>运</sup>行如下代<sup>码</sup>

pip install Sphinx

### <span id="page-12-2"></span>**4.2** 快速新建项目(以**Mac**系统为例,**Window**系统类似)

- 1. <sup>在</sup>桌面上创建一个文件夹,并命名<sup>为</sup> *sphinx-demo*
- 2. <sup>在</sup>Terminal中浏览至上述文件夹,并运行命令: sphinx-quickstart
- 3. 在对话框式的选择中, Y/N的选项, 选Y; 如果询问配置, 直接复制[]中的内容, 如[.rst], 则填写.rst
- 4. 新建成功后, 则会得到如图所示的文件夹结构

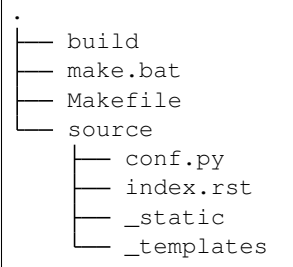

#### <span id="page-13-0"></span>**4.3** 往项目中添加内<sup>容</sup>

- 1. <sup>浏</sup>览至 *source* <sup>文</sup>件夹,并在其根目录下创建新文件夹demo
- 2. 在上方 *demo* 文件夹中, 新建test.rst文件, 并在其中输入如下内容:

```
=======================
这是Sphinx的测试
=====================
我爱学习Sphinx
```
1. 打开source文件中的 index.rst, 将test.rst的文件添加至目录中, 具体如下:

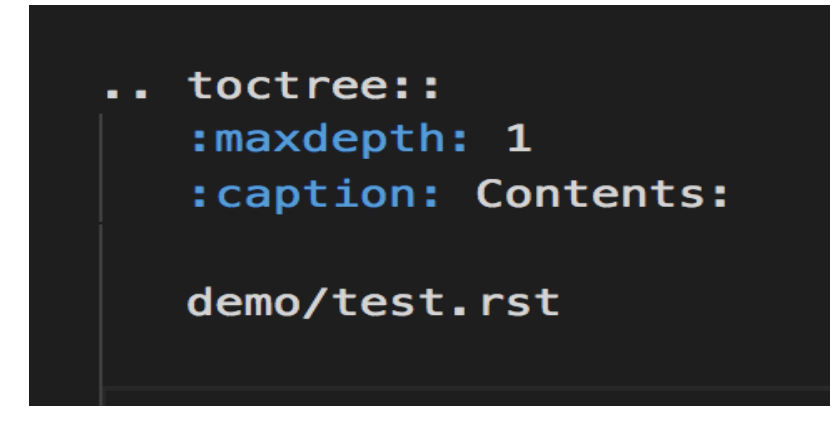

- 2. 在Terminal中运行编译命令 sphinx-build -b html source build
- 3. <sup>编</sup>译成功的话,<sup>在</sup> *build* <sup>文</sup>件夹中则有刚才发布的网站

#### <span id="page-13-1"></span>**4.4** <sup>修</sup>改主题

- 1. 打开 *source* <sup>文</sup>件夹中的conf.py,并找到主题配置<sup>行</sup> html\_theme = 'alabaster'
- 2. <sup>从</sup>内置主题中挑选需要的主题,如 bizstyle,将其改<sup>为</sup> html\_theme = 'bizstyle'
- 3. 重新运行发布命令后,则可得到新主题的样式的帮助文<sup>档</sup>

<sup>注</sup>解: Sphinx内置主题的样式可见:<http://www.sphinx-doc.org/en/master/theming.html#using-a-theme>。还可<sup>以</sup> <sup>安</sup>装其他主题,或者按照需要制作自己的主题。

#### <span id="page-14-0"></span>**4.5** <sup>安</sup>装**ReadtheDoc**同款主题

如果喜欢 [readthedocs.org](https://docs.readthedocs.io/en/latest/getting_started.html) 的主题, 可以按照如下方式安装

pip install sphinx\_rtd\_theme

安装之后,再按照上述步骤,将 conf.py 中的主题行,修改为html\_theme = 'sphinx\_rtd\_theme',再运行 sphinx-build <sup>命</sup>令重新发布即可。

#### <span id="page-14-1"></span>**4.6** 实现帮助文档公网可访问

执行 sphinx-build 命令后, sphinx会将rst的内容, 发布为静态网站。只需将 build 文件夹中的文件, 托管 至github,即可实现公网访问。

#### <span id="page-14-2"></span>**4.7** 由**ReadtheDocs**执行发布命<sup>令</sup>

每次更新后, 都需执行 sphinx-build 命令, 并重新上传至Github, 较为麻烦。这个工作可以 由ReadTheDocs平台自动化完成。

- 1. 注册ReadTheDocs账号
- 2. 将Github账号关联到ReadtheDocs
- 3. 将source文件中的内容,上传至github中的某个repo<sup>中</sup>
- 4. <sup>选</sup>择github的相应ropo,自动创建webhook
- 5. 后续每次源文件内容有变化后, ReadtheDoc均可以自动发布最新的版本

更多内容参见ReadtheDocs官方文档: [https://docs.readthedocs.io/en/latest/getting\\_started.html](https://docs.readthedocs.io/en/latest/getting_started.html)

#### <sup>下</sup>次课内<sup>容</sup>

- reStructedText
- 自定义主题
- <sup>制</sup>作主题
- <sup>发</sup>布为PDF等其他样式

预习:

- HTML, CSS
- Jinjia 模板语言

#### 参考资料

[Sphinx官方教程]: <http://www.sphinx-doc.org/en/master/usage/quickstart.html> <sup>演</sup>示本地修改,自动发布。

#### <sup>使</sup>用rinoh输<sup>出</sup> PDF

<span id="page-16-0"></span>Sphinx输出为PDF有多种方式, 例如依赖LaTex技术, 现将rst转为latex, 在转为PDF。现在也有多种其他方 案, 如Rinoh或rst2pdf等。本节将主要介绍rinoh插件。。

### <span id="page-16-1"></span>**5.1 rinoh**插件安装

首先通过pip,安装依赖库:

- docutils
- recommonmark ,

如果已经有的话,在Terminal中直接运<sup>行</sup> pip install rinohtype,即可安<sup>装</sup>

#### <span id="page-16-2"></span>**5.2** 发布单个**PDF**

- 1. <sup>在</sup>Termina中浏览至桌面上source文件夹,
- 2. 运行: rinoh index.rst 即可发布为PDF

#### <span id="page-16-3"></span>**5.3** <sup>发</sup>布项<sup>目</sup>

#### **5.3.1** 配置**conf.py**

<sup>需</sup>要在conf.py中<sup>对</sup> ''latex\_elements''进行配<sup>置</sup>

```
latex_elements = {
    # The paper size ('letterpaper' or 'a4paper').
    'papersize': 'letterpaper',
```
(continues on next page)

(续上页)

```
# 'papersize': 'letterpaper',
# The font size ('10pt', '11pt' or '12pt').
#
# 'pointsize': '10pt',
# Additional stuff for the LaTeX preamble.
#
# 'preamble': '',
# Latex figure (float) alignment
#
# 'figure_align': 'htbp',
```
配置后,需要增<sup>加</sup>

}

```
# Configure Rinoh documents
rinoh_documents = [('index', + top-level file (index.rst)'target', # output (target.pdf)
                   'Sphinx Quickstart', # document title
                   'Zhijun Gao')] # document author
```
配置后, 运行: sphinx-build -b rinoh source build2 参考资料:

[1]. <https://github.com/brechtm/rinohtype>

#### <sup>使</sup>用LaTex输出PDF

#### <span id="page-18-1"></span><span id="page-18-0"></span>**6.1** 前提条件

<sup>首</sup>先安装MacText,安装步骤: brew cask install mactex

#### <span id="page-18-2"></span>**6.2** <sup>基</sup>本步骤:

- 1. <sup>首</sup>先将sphinx <sup>发</sup>布<sup>为</sup> latex。'' sphinx-build -b latex source target''
- 2. <sup>运</sup><sup>行</sup> pdflatex target 将 latex发布为pd使用LaTex发布PDF

#### <span id="page-18-3"></span>**6.3** <sup>使</sup>用**XeLaTex**

XeTeX <sup>也</sup>是TEX排版的一种,支持Unicode而且也支持现代字体技术如,OpenType (OTF), TrueType (TTF), Graphite, and Apple Advanced Typography (AAT)。对应的编译器为 xetex 和 xelatex。

```
编译中文是,在conf.py中的做如下设置:
```

```
latex_elements = {
    'papersize' : 'a4paper',
   'utf8extra' : '',
    'inputenc' : '',
    'babel' : r'''\usepackage[english]{babel}''',
    'preamble' : r'''
    \usepackage{ctex}
    ''',
}
```
1. make latex

2. <sup>使</sup>用Texshop 打开进行上一步编译得<sup>到</sup> *.tex*文件,选择 *\*\*XeLaTex\** 引擎

3. <sup>点</sup>击Typeset 即可得到中文版。

因为 readthedocs 上只有pdflatex引擎, 如果需要同时在readthedocs和本地化都能顺利编译中文pdf的话, 可以 <sup>在</sup> conf.py中添加如下配置:

**import os**

```
on_rtd = os.environ.get('READTHEDOCS', None) == 'True'
if on_rtd:
   latex_elements = {
    # The paper size ('letterpaper' or 'a4paper').
    #'papersize': 'letterpaper',
    # The font size ('10pt', '11pt' or '12pt').
    #'pointsize': '10pt',
    # Additional stuff for the LaTeX preamble.
    'preamble': r'''
    \hypersetup{unicode=true}
    \usepackage{CJKutf8}
    \DeclareUnicodeCharacter{00A0}{\nobreakspace}
    \DeclareUnicodeCharacter{2203}{\ensuremath{\exists}}
    \DeclareUnicodeCharacter{2200}{\ensuremath{\forall}}
    \DeclareUnicodeCharacter{2286}{\ensuremath{\subseteq}}
    \DeclareUnicodeCharacter{2713}{x}
    \DeclareUnicodeCharacter{27FA}{\ensuremath{\Longleftrightarrow}}
    \DeclareUnicodeCharacter{221A}{\ensuremath{\sqrt{}}}
    \DeclareUnicodeCharacter{221B}{\ensuremath{\sqrt[3]{}}}
    \DeclareUnicodeCharacter{2295}{\ensuremath{\oplus}}
    \DeclareUnicodeCharacter{2297}{\ensuremath{\otimes}}
    \begin{CJK}{UTF8}{gbsn}
    \AtEndDocument{\end{CJK}}
    \mathcal{F}(\mathcal{F},\mathcal{F})}
else:
    latex_elements = {
        'papersize' : 'a4paper',
        'utf8extra' : '',
        'inputenc' : '',
        'babel' : r'''\usepackage[english]{babel}''',
        'preamble' : r'''
        \usepackage{ctex}
        ''',
    }
```
#### <span id="page-19-0"></span>**6.4 rST**和**latex**的类比

```
=================================================
Cartesian closed categories and the price of eggs
=================================================
:author: Jane Doe
:date: September 1994
My First Chapter
================
Hello world!
```

```
\documentclass{article}
\title{Cartesian closed categories and the price of eggs}
\author{Jane Doe}
\date{September 1994}
\begin{document}
\maketitle
\section{My First Chapter}
Hello world!
\end{document}
```
#### reStructuredText简<sup>介</sup>

<span id="page-22-0"></span><sup>跟</sup>其他轻量级标记语言一样,可以做到人和机器都比较好读。 参考资源:

- <http://docutils.sourceforge.net/docs/user/rst/quickstart.html>
- <http://docutils.sourceforge.net/0.6/docs/user/rst/quickref.html>
- <http://docutils.sourceforge.net/docs/ref/rst/directives.html>
- <http://zh-sphinx-doc.readthedocs.io/en/latest/rest.html>

#### 工具:

• 预览工具: <http://rst.ninjs.org>

段<sup>落</sup>

```
Whitespace, newlines, blank lines, and
all kinds of markup (like *this* or
\this) is preserved by literal blocks.
The paragraph containing only '::'
will be omitted from the result.
```
rst 文件直接发布

<span id="page-24-0"></span>使用 Docutils 工具, 可以将rst直接发布为多种格式, 如html, latex等。 安装: pip install Docutils rst2html: rst2html.py test.txt test.html 参考资料: [1]. <http://docutils.sourceforge.net/docs/user/tools.html#introduction>

#### rtd theme 配<sup>置</sup>

<span id="page-26-0"></span>rtd 主题由Read the Doc团队开发, 主题美观大方。本小节将以此主题为例, 说明主题如何自定义。

#### <span id="page-26-1"></span>**9.1** <sup>主</sup>题配<sup>置</sup>

主题的配置文件在 sphinx\_rtd\_theme/theme.conf 文件中, 默认配置如下:

```
[theme]
inherit = basic
stylesheet = css/theme.css
[options]
typekit_id = hiw1hhg
analytics_id =
sticky_navigation = False
logo_only =
collapse_navigation = False
display_version = True
navigation_depth = 4
prev_next_buttons_location = bottom
canonical_url =
```
<sup>基</sup>本选项含义:

- analytics\_id <sup>字</sup>符串。配<sup>置</sup> Google Analytics ID <sup>可</sup>以追踪网站访问情况。
- display\_version <sup>布</sup>尔值。配置是否显示版本号。

<sup>导</sup>航栏选项:

- collapse\_navigation <sup>布</sup>尔值。启用后,不在导航栏中显<sup>示</sup> <sup>+</sup>。
- navigation\_depth 整数。最大深度为4层,设置<sup>为</sup> -1 <sup>表</sup>示不限制深度。 <sup>更</sup>多说明,可<sup>见</sup> <sup>官</sup>[方文](https://sphinx-rtd-theme.readthedocs.io/en/latest/configuring.html)<sup>档</sup>

PDF输出: <http://media.readthedocs.org/pdf/doclikecode/latest/doclikecode.pdf>

Jinja 模板语言

<span id="page-28-0"></span>Jinjia是Python的类库,因为Django框架将其用作模板语言,因为有很大的知名度。

安装: pip install Jinja2

快速示例:

```
from jinja2 import Template
template = Template('Hello {{ name }}!')
template.render(name='John Doe')
```
<sup>极</sup>简模<sup>板</sup>

```
<!DOCTYPE html>
<html lang="en">
<head>
    <title>My Webpage</title>
</head>
<body>
    <ul id="navigation">
    {% for item in navigation %}
        <li><a href="{{ item.href }}">{{ item.caption }}</a></li>
   {% endfor %}
   </ul>
   <h1>My Webpage</h1>
    {{ a_variable }}
    {# a comment #}
</body>
</html>
```
代码含义:

- $\{\% \dots \% \}$  for Statements
- $\{\{\ldots\}\}\$ for Expressions to print to the template output
- {# . . . #} for Comments not included in the template output
- $\# \ldots \# \#$  for Line Statements

参考资料:

[1]. <http://jinja.pocoo.org>

#### Markdown+Jekyll+Github Pages

<span id="page-30-0"></span>Jekyll帮助页面示例:

- [GitHub Official Teaching Materials](https://services.github.com/workflow-consultation) , [源](https://github.com/github/training-kit)代码
- [beegit](http://help.beegit.com)帮助文档 , [源](https://github.com/beegit/help.beegit.com)代码
- [circleci](https://circleci.com/docs/2.0/)帮助文档 , [源](https://github.com/circleci/circleci-docs)代码

行业实践:

• '开源项目openstack的文<sup>档</sup> https://docs.openstack.org/doc-contrib-guide/index.html'\_ <sup>课</sup>程演示任务:

#### <span id="page-30-1"></span>**11.1 Github Pages** 托管静态页<sup>面</sup>

- 1. <sup>下</sup>载CATTP平台中的个人单页面压缩<sup>包</sup>
- 2. 在Github中新建一个repo
- 3. 将html页面托管在repo<sup>中</sup>

<sup>漂</sup>亮的单页面帮助文<sup>档</sup>

1. <https://pages.github.com/#user-site>

<sup>其</sup>他参考教程:[Creating and Hosting a Personal Site on GitHub](http://jmcglone.com/guides/github-pages/)

#### **11.1.1** <sup>具</sup>体步骤:

- 1. 在Github上创建新的repo, 例如命名为 demo-single-page
- 2. <sup>通</sup>过Github Desktop同步到本地文件夹 demo-single-page
- 3. 将从CATTP平台上下载的单页面网站, 复制到本地文件夹 demo-single-page 中, 并push到远程repo

### <span id="page-31-0"></span>**11.2** <sup>使</sup>用**Jekyll Now**迅速部署自己的博<sup>客</sup>

- 1. Fork Jekyll-now主题,并将repo改<sup>为</sup> yourusername.github.io
- 2. <sup>在</sup>\_config.yml中配置自己的个人信<sup>息</sup>
- 3. <sup>修</sup>改jekyll<sup>的</sup> [主](https://jekyll-themes.com)题
- 更多帮助信息: <https://www.smashingmagazine.com/2016/02/content-modeling-with-jekyll/>
- Jekyll Documentation Theme: [http://idratherbewriting.com/documentation-theme-jekyll//](http://idratherbewriting.com/documentation-theme-jekyll/)#

### <span id="page-31-1"></span>**11.3** <sup>完</sup>整版**jekyll**安<sup>装</sup>

- 1. 安装jekyll环境: sudo gem install jekyll bundler
- 2. 创建新博客:jekyll new my-awesome-site
- 3. 启动网站。进入网站文件夹后,运行: bundle exec jekyll serve
- 4. <sup>浏</sup>览网站。localhost:4000

<sup>更</sup>多帮助信息:<https://jekyllrb.com>

#### <span id="page-31-2"></span>**11.4** <sup>添</sup>加内容并发布新网站

- 1. <sup>使</sup>用Markdown语法创建任意内容,按<sup>照</sup> YYYY-MM-DD-Title <sup>的</sup>格式命名
- 2. 将上方创建的Markdown文件,保存<sup>在</sup> my-awesome-site/\_posts<sup>中</sup>
- 3. 在Terminal中运行 jekyll build, jekyll将发布网站, 并将静态内容存储在 \_site 文件夹中

### <sup>修</sup>改发布主题

#### <span id="page-32-1"></span><span id="page-32-0"></span>**12.1** <sup>主</sup>题网站地址:

- <http://jekyllthemes.org>
- <https://github.com/jekyllbootstrap>

#### <span id="page-32-2"></span>**12.2** <sup>安</sup>装基于**gem**的主题

- 1. 在 ./Gemfile中增加 gem "jekyll-theme-awesome"
- 2. <sup>安</sup>装主题。bundle install
- 3. <sup>在</sup> \_config.yml <sup>中</sup>修改主题<sup>为</sup> theme: jekyll-theme-awesome
- 4. <sup>编</sup>译网站 bundle exec jekyll serve
- 官方步骤: <https://jekyllrb.com/docs/themes/#installing-a-theme>
- 主题介绍: <https://jekyllrb.com/docs/themes/#overriding-theme-defaults>

#### 注解: ./Gemfile 可以添加多个主题, 但是\_config.yml只能以一种主题发布

<sup>常</sup>用Jekyll帮助主题

- 典型左中右三栏结构: [Minimal Mistakes](https://mmistakes.github.io/minimal-mistakes)
- 经典帮助文档: [Jekyll Documentation Them](http://idratherbewriting.com/documentation-theme-jekyll/)
- [Jekyll Doc Theme](https://aksakalli.github.io/jekyll-doc-theme/)

### <span id="page-33-0"></span>**12.3** <sup>商</sup>业模<sup>板</sup>

<https://doks.themejack.com/blue/getting-started/>

### <span id="page-33-1"></span>**12.4** <sup>在</sup> **github pages** <sup>上</sup>添加主题

官方教程: <https://help.github.com/articles/adding-a-jekyll-theme-to-your-github-pages-site/>

### <span id="page-33-2"></span>**12.5** <sup>制</sup>作**Jekyll**主题

<sup>索</sup>引和表<sup>格</sup>

- <span id="page-34-0"></span>• genindex
- modindex
- search